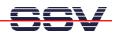

## How to use the KDevelop IDE for C/C++ Programming

The ADNP/1520 is powered by a 32-bit x86 microcontroller. The IA-32 microcontroller architecture and the Linux operating system allows you to use the native GCC tool chain of a Linux-based PC for C/C++ software development (please see *mHT1520A-10.pdf*: How to check your C Development Environment for more details). It is also possible to use the KDevelop IDE for C/C++ programming.

• 1. Step: Create a new project with help of the *KDevelop Application Wizard*. Use the project type **Terminal C** or **Terminal C**++.

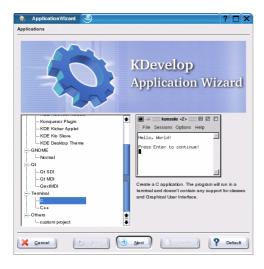

• **2. Step**: Edit your source code files with the *KDevelop* editor and run the build process over the menu items.

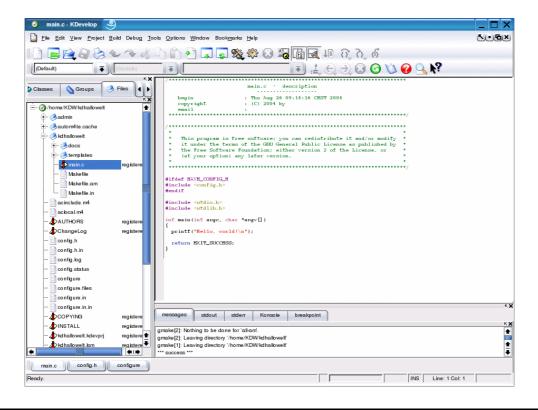

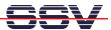

• **3. Step**: *KDevelop* places the executable in a directory **<home-dir>/p-name/p-name**. "home-dir" is the home directory name for your projects. "p-name" is the project name.

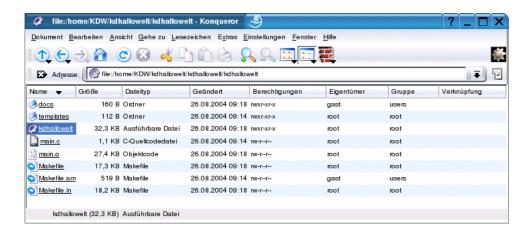

Locate the executable and transfer this file with help of a FTP session to the ADNP/1520 file system.

• **4. Step**: Run the executable on the DIL/NetPC ADNP/1520 with the help of Telnet session.

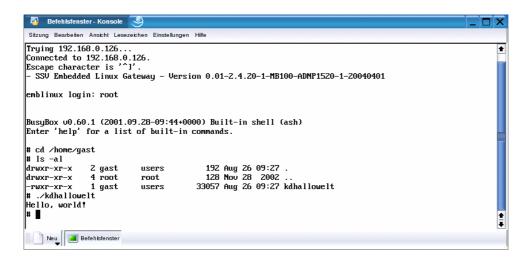

That's all.